# **Tennessee Bureau of Workers' Compensation (TNBWC)**

**EDI Claims Release 3.1** 

**Implementation Guide**

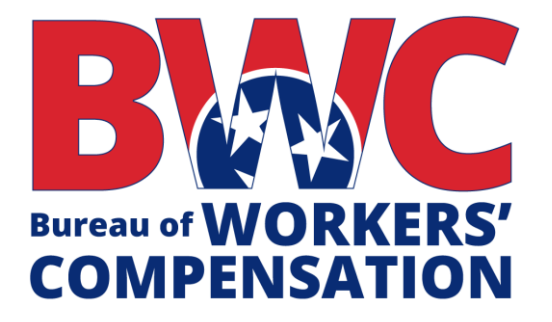

**Version 1.6.1**

Revised: May 5, 2022

# <span id="page-1-0"></span>**Preface**

The Tennessee Bureau of Workers' Compensation (TNBWC) is pleased to announce that electronic reporting of First Reports of Injury (FROI) and Subsequent Reports of Injury (SROI) will be done via Electronic Data Interchange (EDI) transactions using the Claims 3.1 reporting standards adopted by the International Association of Industrial Accident Boards and Commissions (IAIABC). This solution provides the TNBWC with an efficient and accurate method for receiving reports required by the Tennessee Bureau of Workers' Compensation.

EDI reporting is not new to Tennessee as the bureau has been receiving all FROI and SROI transactions from insurance carriers, self-insured employers, and third-party administrators via EDI since the first trading partner began production on July 1, 2003.

The use of EDI Claims release 3.1 has been mandated for all carriers and/or trading partners as of October 27, 2020. TCA §0800-02-01-.02(8) of the general rules of the workers' compensation program gives the administrator of the TNBWC the authority to determine the form and manner of the filing of reports of accidents and settlements. EDI Claims Release 3.1 provides for the electronic transfer of more comprehensive injury data than what was available in Release 1. As a result, the transition to EDI Claims Release 3.1 will allow the Bureau to obtain more detailed claim data. All carriers and/or trading partners will be required to register and submit a trading partner acknowledgment form with the TNBWC to ensure secure and compliant acceptance of claim data by the TNBWC vendor.

Accurate and timely information is vital to how well the TNBWC serves the workers' compensation community. The EDI Claims Release 3.1 system will facilitate improvement in both areas. The requirements in both the data tables and this implementation guide were developed to minimize the impact of transitioning to a new standard while also insuring the accurate reporting of claim information. The following sections provide the necessary information for understanding how to conduct EDI business with the TNBWC as well as references to other important documents. Thank you for participating with us in maintaining and improving Tennessee's EDI reporting system.

# **Table of Contents**

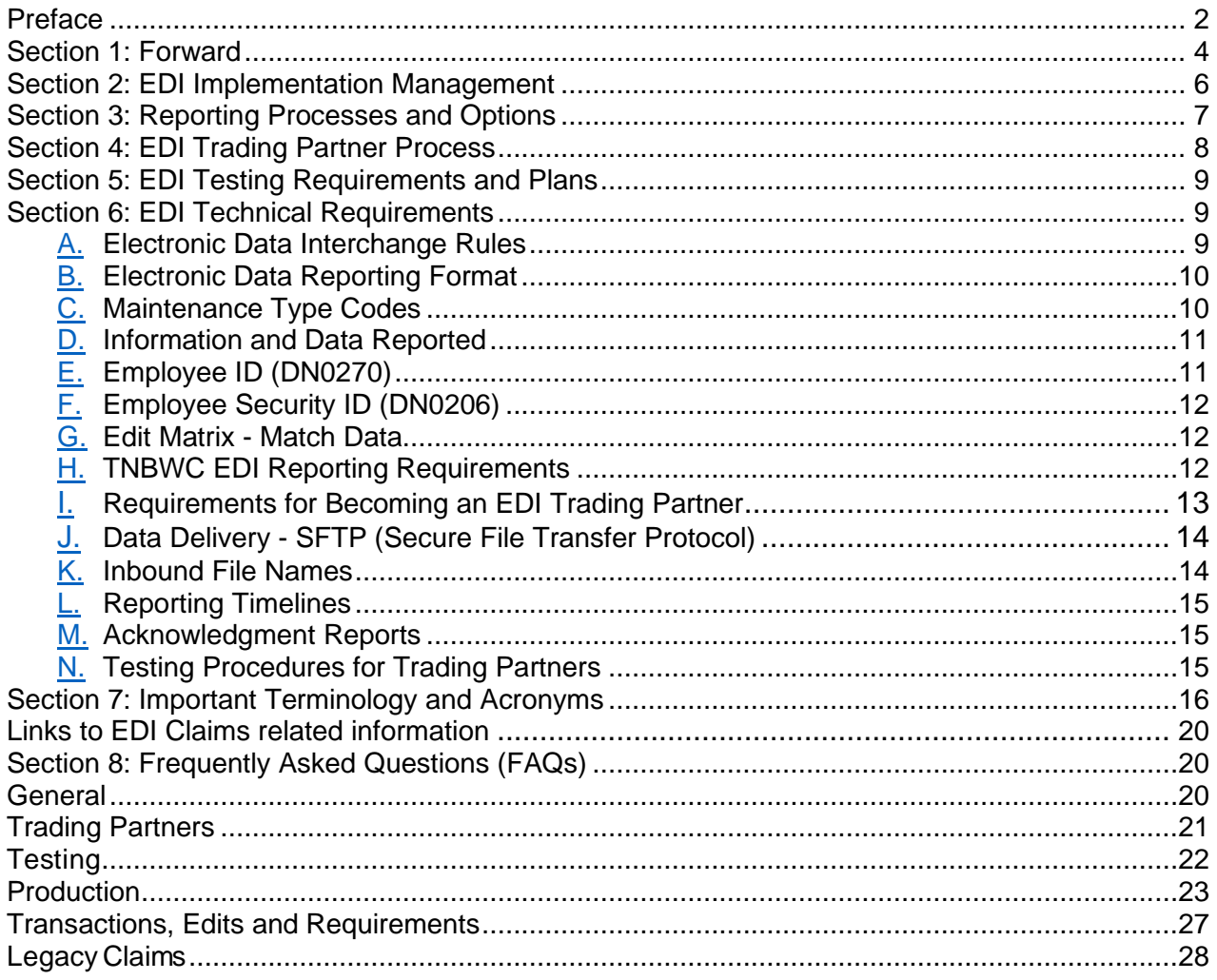

# <span id="page-3-0"></span>**Section One: Forward**

# **A. IAIABC EDI Claims Release 3.1 Standards and Documentation**

- 1. The TNBWC has adopted standards developed by the International Association of Industrial Accident Boards and Commissions (IAIABC). The IAIABC is a not-for-profit trade association which neutrally represents the interests of government and the workers' compensation insurance industry.
- 2. The TNBWC has designed this EDI Claims Implementation Guide to assist insurers, selfinsured employers and claims administrators with the transition from Release 1 reporting to Release 3.1 reporting. It serves as an information resource for trading partners operating in Tennessee and provides Tennessee-specific requirements. The TNBWC Guide should be used in conjunction with the most current version of the IAIABC EDI Implementation Guide for Claims Release 3.1. The IAIABC Guide is the authority on the EDI Claims Release 3.1 standard. The IAIABC holds a copyright on the Guide and while members of the IAIABC may obtain it without cost, non-members must purchase a copy. You may contact the IAIABC by phone at (608) 841-2017 or by visiting their website a[t iaiabc.org.](http://www.iaiabc.org/)
- 3. In addition to the IAIABC Release 3.1 EDI Claims Implementation Guide, the IAIABC website offers access to EDI coding tables required for implementing the EDI Claims Release 3.1 standard. The coding tables are available for download on the IAIABC website. The TNBWC recommends that carriers, risk management pools, self-insured employers and claims administrators get the guide and coding tables as soon as possible and begin reviewing the materials with internal management and IT staff.

# **B. The Evolution of the EDI Claims Reporting Standards**

- 1. In the 1970s, various state legislatures began questioning how their workers' compensation systems were working compared to other state systems, and in the 1980s the International Association of Industrial Accident Boards and Commissions (IAIABC) created a Statistics Committee, whose task it was to identify, compare, and standardize injury data across jurisdictional boundaries. As technology boomed in the 1990s, insurance carriers and jurisdictions met in an effort to continue the standardization process in order to develop electronic reporting of injury data. The result was the formulation of the IAIABC Electronic Data Interchange (EDI) Steering Committee, which created technical working groups. These groups focused on defining common data elements used when filing claims and developed a standard format for the electronic transfer of claims data from jurisdiction paper report of injury forms. Participants met under the auspices of the International Association of Industrial Accidents Boards and Commission (IAIABC) to satisfy antitrust requirements.
- 2. The discussions of this group resulted in the creation of a data element dictionary and a reporting event table that could be used by any state and which was based on the claims administrator claim handling process with consideration for the jurisdictional-required employer reports filing. This utilized existing and widely used data standards to leverage system enhancements implemented by many claims administrators and state administrators.

3. This process took several years to fine tune into the national standards existing today. TNBWC implemented EDI Claims Release 1.0 and mandated that all reports be filed electronically with its first trading partner on July 1, 2003.

# **C. Tennessee's EDI Partnership**

- 1. TNBWC announced a request for proposal to contract with a vendor to facilitate EDI Claims filing for Tennessee's workers' compensation carriers, risk management pools, and selfinsured employers and/or their claims administrators. In the context of EDI, claim administrators, carriers, self-insured employers, or their contracted vendors may be trading partners.
- 2. Verisk 's Workers Compensation Solutions division has been selected as the Tennessee Vendor. Verisk will manage the technical aspects of data submittal, be your main contact for implementation, technical requirements, and other questions you may have. You can expect to hear from Verisk directly about EDI Claims Reporting for Tennessee.
- 3. Although the TNBWC does not endorse a particular vendor, the trading partner approval process ensures that only those approved with specific EDI Claims Release 3.1 experience and capability can offer their services to our trading partners. The approved vendors may offer varied services depending on the trading partners' needs. If a carrier, self-insured employer, or claims administrator selects a vendor, that vendor must complete the required testing to become an approved vendor. The approved vendor will be allowed to submit EDI transactions on behalf of the carrier, self-insured employer or claim administrator. For a list of EDI Vendors, please contact the IAIABC at [webmaster@iaiabc.org.](mailto:webmaster@iaiabc.org)

# **D. EDI Implementation Dates**

- 1. EDI Claims Release 3.1 for FROI and SROI transactions will begin October 27, 2020.
- 2. All trading partners must complete FROI and SROI testing and be ready for production by close of business August 28, 2020. The TNBWC will work with TNBWC's Vendor to provide initial and ongoing training and guidance to trading partners who need assistance regarding the proper reporting of claim information via EDI. It is imperative that trading partners become familiar with the Tennessee EDI Claims Release 3.1 Event Table to know what claim events trigger reporting and the timelines in which a FROI or SROI must be transmitted to the TNBWC.

# **E. Tennessee Reporting Requirements**

1. New Claims

A FROI that is filed with the TNBWC on or after EDI Claims Release 3.1 implementation requires an electronic FROI submission. All SROIs associated with a FROI submitted via EDI

Claims Release 3.1 must also be submitted via EDI Claims Release 3.1. See Section Six for technical specifics.

2. Legacy Claims

A legacy claim is one that was accepted prior to EDI Claims Release 3.1 implementation. Please see the TNBWC Event Table (MTC UR) for filing requirements related to open Legacy Claims.

3. Jurisdiction Claim Number (JCN) Upon acceptance of the FROI, the TNBWC Vendor will assign a jurisdiction claim number to the FROI for tracking and matching purposes. The jurisdiction claim number will then be returned to the trading partner via the electronic acknowledgement.

# <span id="page-5-0"></span>**Section 2: EDI Implementation Management**

- 1. EDI Claims is a method to transmit claims management data to meet jurisdictional reporting requirements. Ideally, EDI converts a manual process into an automated or software-assisted process to allow computer-to-computer communication. The initial implementation tasks are to assess the jurisdiction's requirements, compare those requirements to your company's manual and automated claims handling processes to determine the best business solution for your company.
- 2. The technical side of EDI has three major components:
	- a) The computer-based claim processing system where claim data is stored
	- b) An EDI management system or a component that contains jurisdiction requirements:
		- The required report types
		- The required timeline for each report
		- The jurisdiction's data requirements
		- The required edits
		- The jurisdiction's response to each report
		- The company's ability to resubmit rejected FROI and SROI transactions
	- c) A system that manages the exchange of reports (FROI, SROI and Acknowledgments) between two or more parties (carriers, self-insured, trading partners, EDI service vendors, jurisdictions, etc.)
- 3. Due to the differences between the claim handling processes and electronic data systems of different claims administrators, each may have varying degrees of capability. Each must assess their own capabilities and make a determination of whether they will handle the EDI process internally by developing the software necessary to meet the TNBWC requirements, by utilizing the web portal provided by Verisk for low volume filers, or by contracting with an experienced EDI Service Vendor.

Claim administrators must determine the best way to modify its claim handling process to

meet the three technical EDI components.

- 4. The list below is not all inclusive. It provides key items to consider when evaluating how to comply with this EDI implementation.
	- a) Determine whether EDI programming is in place with Tennessee or other jurisdictions. If so, several of the steps immediately below may already have been completed.
	- b) Review this implementation guide to ensure you understand the TNBWC EDI requirements. Identify the reporting requirements for each data element using the MTC Event Table, Edit Matrix Table, and Element Requirements Table. These are available on the TNBWC EDI Claims website at [tnbwcedi.info.](https://tnbwcedi.info/)
	- c) Go to iaiabc.org to obtain a copy of the current IAIABC EDI Claims Release 3.1 Implementation Guide.
	- d) Review the definition of each data element listed in the EDI Requirement tables a[t tnbwcedi.info.](https://tnbwcedi.info/) Note any difference between these definitions and those of your organization to develop a crosswalk.
	- e) Identify any Release 3.1 required elements in the TNBWC tables that are not currently captured by your database so that they can be added.
	- f) Assess current EDI capabilities of your hardware and software.

We strongly encourage you to stay informed of the current and future TNBWC EDI requirements by monitoring the TNBWC EDI website at [tnbwcedi.info](https://tnbwcedi.info/) for updates or changes. Attend all training sessions. Request to be added to the EDI Claims Implementation email distribution list by sending in your request to **thbwcedi@ISO.com**.

- g) Establish a schedule for testing your FROI and SROI transmissions with our TNBWC vendor Verisk.
- h) You may wish to use business contacts to identify claims administrators who have participated in the development of the standards (IAIABC members), and/or have successfully implemented EDI in other states. Contact these organizations to discuss best practices for EDI implementation and check references of potential vendors.

# <span id="page-6-0"></span>**Section 3: Reporting Processes and Options**

- 1. TNBWC's EDI reporting process includes:
	- a) The capture of state required reporting data in the EDI Release 3.1 format.
	- b) Editing for data content and quality.
	- c) Managing communications (sending and receiving report transmissions).
	- d) Managing acknowledgments, replacement reports, and corrections.
- 2. Acceptance and acknowledgement of an EDI Claims Release 3.1 transaction does not mean that the data is in compliance with all statutes and reporting requirements (i.e., amounts, timeliness, etc.).
- 3. The TNBWC has contracted with a single vendor who will be the point source for all EDI transmissions. Transactions received from trading partners in Release 3.1 format will not incur a transmission cost from the TNBWC vendor Verisk.
- 4. It is important to note that utilization of the IAIABC EDI Claims Release 3.1 Standard requires a license from the IAIABC.
- 5. As noted in Section 2, above, each trading partner must evaluate their individual situation and to internally program to Tennessee EDI Claims Release 3.1, or to retain a third-party to handle their data transmissions. An alternative is available from Verisk for low volume filers. Their email contact at thbwcedi@ISO.com. You may also contract with an experienced EDI Service Vendor.

# <span id="page-7-0"></span>**Section 4: EDI Trading Partner Process**

- 1. Your business model may require you to take supplemental steps between the ones listed below. If you have release 3.1 experience with other jurisdictions, your company may have addressed some of the steps below.
- 2. If you need help completing the trading partner form found at thowcedi.info please email Verisk at [tnbwcedi@ISO.com.](mailto:tnbwcedi@iso.com)

# **A. Contact the IAIABC to Obtain the EDI Claims Release 3.1 Implementation Guide**

1. A thorough understanding of the IAIABC definitions and standards is required to be an EDI Trading Partner in Tennessee. The IAIABC EDI Claims Release 3.1 Implementation Guide augments this. To obtain a current Claims Release 3.1 Implementation Guide and other publications visit the IAIABC web site at *[iaiabc.org](http://www.iaiabc.org/)* or by phone at (608) 841-2017.

# **B. Designate an EDI Point of Contact**

- 1. Your company is responsible for providing an EDI point of contact and updating TNBWC immediately if that contact changes. This contact person must be able to speak on behalf of your organization and be knowledgeable about:
	- a) EDI 3.1 MTCs, their usage, and requirements
	- b) Be able to make changes on transactions
	- c) Your EDI source data
	- d) How to retrieve the source data
	- e) Your business process and support systems

2. Your EDI point of contact must complete training provided by TNBWC through its vendor, Verisk.

# **C. Review TNBWC EDI Data Requirements and Reporting Claims**

Refer to Section 6: Technical Requirements. This detailed section defines the reports required by Tennessee and the business events or situations that trigger specific EDI transactions to be filed with TNBWC.

# **D. Register with TNBWC's Vendor to complete the EDI Trading Partner Acknowledgment Form**

Although EDI Trading Partner Registration and EDI Trading Partner Acknowledgment are arranged through the TNBWC Vendor, TNBWC ultimately grants the final approval for a trading partner to submit FROI and SROI data. To register visit [tnbwcedi.info/register.](https://tnbwcedi.info/register)

# <span id="page-8-0"></span>**Section 5: EDI Testing Requirements and Plans**

During the testing period, and until the EDI trading partner is approved for Release 3.1 production status and the commencement date for mandated filings has arrived, all TNBWC FROI and SROI filings required by Tennessee Statute and Rules must continue to be submitted via Release 1. The objective of testing is to confirm that all parties are adhering to the requirements documented in the EDI Trading Partner Acknowledgment Form and that the EDI interface is working properly.

# <span id="page-8-2"></span><span id="page-8-1"></span>**Section 6: EDI Technical Requirements**

# **A. Electronic Data Interchange Rules**

Claims Handling Standards 0800-02-14

"Electronic Data Interchange" or "EDI" means the electronic communication method that provides standards for exchanging data via electronic means. The term "EDI" encompasses the entire electronic data interchange process, including the transmission, message flow, document format, and software used to interpret the documents using the standards established by the IAIABC and the Release Version accepted by the Bureau at the time of the filing.

# **B. Electronic Data Reporting Format**

<span id="page-9-1"></span><span id="page-9-0"></span>The TNBWC uses EDI Claims Release 3.1 standards for all EDI FROI and SROI submissions. Data must be formatted accordance with the TNBWC EDI requirement tables.

# C. **Maintenance Type Codes**

A maintenance type code (MTC) is a code that indicates the type of transaction being submitted. TNBWC accepts the following MTCs. Refer to the Event Table for report timeliness.

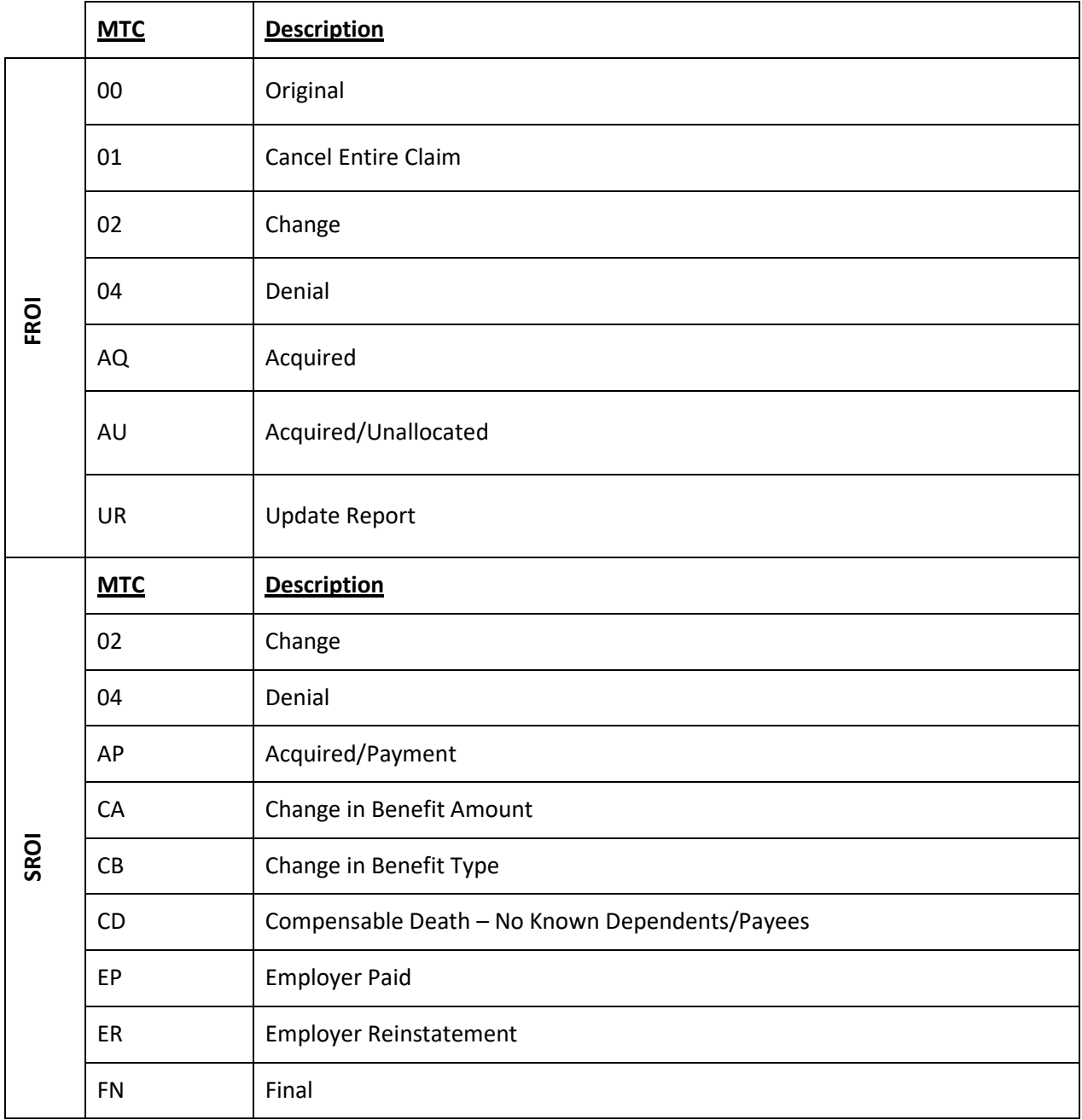

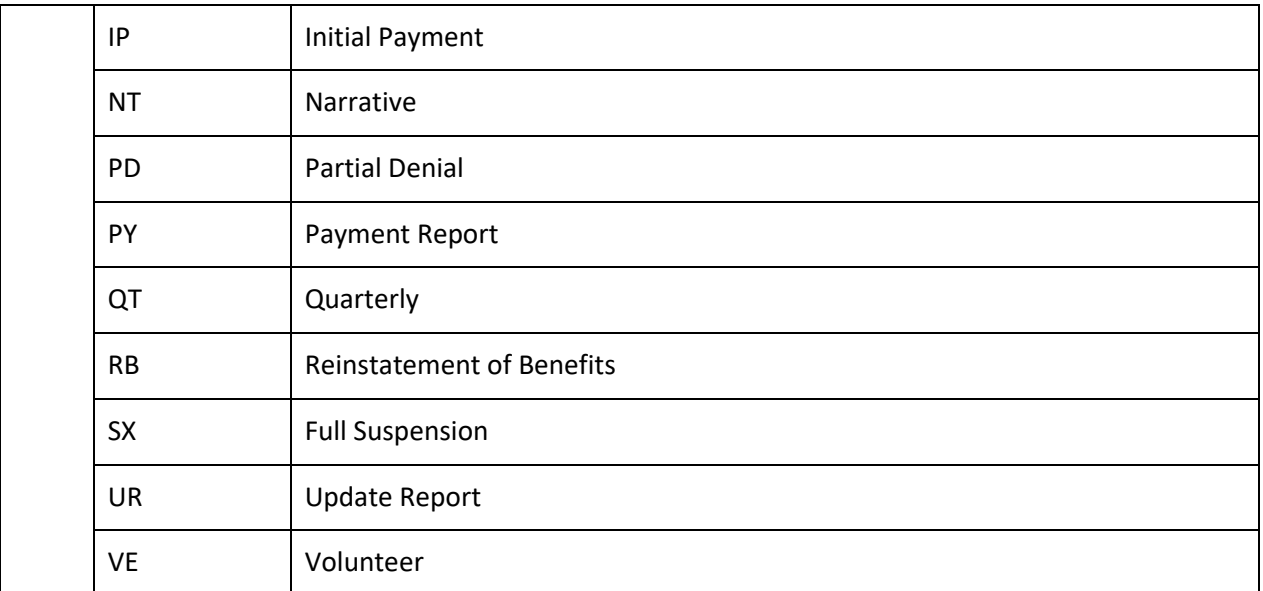

# <span id="page-10-0"></span>**D. Information and Data Reported**

Each piece of information for electronic reports is defined as a data element. Please refer to the Section 6 of the IAIABC Claims Release 3.1 EDI Implementation Guide for definitions of each data element.

# <span id="page-10-1"></span>**E. Employee ID (DN0270)**

1. SSN

Requires Employee ID type qualifier of S

2. Assigned by Jurisdiction Requires Employee ID type qualifier of A

TNBWC reserves the Assigned by Jurisdiction number for only those that do not have a valid SSN. If the adjusting entity later learns the correct SSN, the adjusting entity shall immediately notify the Bureau via EDI by filing the FROI 02.

For claims accepted prior to 10-27-2020 (R3.1 Imp Date), in which DN0042 begins with a 9 and is known not to be a valid SSN, the claim administrator can send that 9xx value as Employee ID Assigned by Jurisdiction or may continue to report it as DN0042.

Effective 07/11/2022 (Implementation of v1.6), for all new/changed First Reports (MTC 00, 02, 04, AU) the value for DN0154 must begin with a 9 and must be nine numeric characters in length.

Note: Should you receive a rejection when using this method, please contact TN at [TNBWC.edi@tn.gov](mailto:TNBWC.edi@tn.gov) for assignment of a new number.

3. Effective 11/22/2021 – TNBWC will no longer accept DN0270 Employee ID Type

Qualifiers:

- G = Employee Green Card (DN0153)
- E = Employee Employment Visa (DN0152)
- P = Employee Passport Number (DN0156)
- T= Employee Individual Taxpayer Identification Number (DN0437)

# <span id="page-11-0"></span>**F. Employee Security ID (DN0206)**

1. Employee Security ID

TNBWC assigns an Employee Security ID to be returned on the acknowledgement of any initiating FROI that is accepted (FROI 00, 04, AU, UR). For security purposes all subsequent transactions must use the Employee Security ID instead of Employee IDs sent on the FROI.

2. If two different Employee Security IDs were assigned to what turned out to be the same person, TNBWC will reach out to the claim administrator and advise which Employee Security ID should be used, and the claim administrator should send a FROI 02 to Update the Employee Security ID. TNBWC will validate that the new "changed" Employee Security ID on the FROI 02 is correct. If the changed Employee Security ID does not match TNBWC's records, it will reject.

# <span id="page-11-1"></span>**G. Edit Matrix - Match Data**

- 1. Match Data elements are used to identify a transaction as a new claim to create, or match to an existing claim for duplicate checking, updating, and processing. On a specific claim, a primary "match" data element value may change and prevent a match. When there is no match on one of the primary "match" data elements, secondary "match" data elements are used to match a claim. Refer to the Edit Matrix Match Data table for the application of primary and secondary Match Data elements, available on the Tennessee Bureau of Workers' Compensation EDI Claims website: [tnbwcedi.info/guide.](https://tnbwcedi.info/guide)
- 2. Changes to Match Data elements must be reported on a FROI 02 (Change) transaction before further reporting for the claim will be accepted. Only one Match Data element can be changed on a FROI 02 (Change) unless indicated otherwise on Match Data table on the 'Multiple element changes Category legend'.

# <span id="page-11-2"></span>**H. TNBWC EDI Reporting Requirements**

The TNBWC EDI Reporting Requirement Tables are based on the IAIABC Master Tables format. The tables are located at [tnbwcedi.info/guide](https://tnbwcedi.info/guide) and are described below.

- 1. **Event Table**: The Event Table is designed to provide information integral for a Trading Partner to understand the Tennessee's EDI reporting requirements. It relates EDI information to the circumstances under which they are initiated as well as the timeframes for sending the information. These circumstances and timeframes reflect Tennessee's specifications relative to reporting requirements based on various criteria.
- 2. **Element Requirement Table:** The Element Requirement Table is designed to communicate TNBWC's business data element requirements. Each data element requirement is

defined for each report (FROI or SROI), down to the level of Maintenance Type Code based on Report Type criteria established on the Event Table.

3. **Edit Matrix**: The Edit Matrix describes editing that will be applied by the TNBWC to incoming transactions.

The Edit Matrix is designed to communicate the edits applied by TNBWC to assist the Trading Partner in understanding the edits that will be applied and the data quality expected. The edits that are applied are based on the IAIABC standards and on TNBWC's data requirements. They are based on the requirements that are indicated on the TNBWC Element Requirement Table. The Edit Matrix contains the tables shown below.

- o *Accident Site County List contains a listing of all valid county spellings in TN*
- o *DN-Error Message* describes editing that will be applied to each data element.
- o *Legacy Claim Definition contains how TN defines a Legacy and Non-Legacy claim*
- o *Match Data* describes the data elements that will be used to determine if the report will create a new claim or find an existing claim or transaction in the TNBWC database
- o *PI Body Part Code(s) Worksheet (Not used by TNBWC)* summarizes duration of scheduled losses for permanent impairment injuries based on jurisdiction regulations.
- o *Population Restrictions* contains the TNBWC's restrictions applied to the data element(s).
- o *Sequencing* illustrates logical transaction sequencing for TNBWC. Transaction sequencing refers to the order in which the MTCs must be sent in. For example, an IP will not be accepted by TNBWC before a 00 original FROI has been accepted.
- o *Valid Value Detail Page 1* (Page 1 of 2) expresses the TNBWC's acceptable code values presenting the code and the code description.
- o *Valid Value Detail Page 2* (Page 2 of 2) expresses the TNBWC's acceptable code values presenting the code and the code description.
- o *Value Table* identifies code values accepted by TNBWC.

### <span id="page-12-0"></span>**I. Requirements for Becoming an EDI Trading Partner**

- 1. Complete the Trading Partner Registration and receive approval from TNBWC. To register, go to [tnbwcedi.info/register.](https://tnbwcedi.info/register) The Trading Partner Registration provides pertinent information to TNBWC about the Sender, Receiver, Insurer and Claim Administrators and transmission protocol.
- 2. All Claims Administrators, Insurers, Self-Insured/Self-Administered Employers, and Third-Party Administrators who will be submitting data to Tennessee via a Direct SFTP connection, Jurisdiction Web Entry, or EDI Vendor **must complete a New** Tennessee EDI Claims Release 3.1 Trading Partner Profile.
- 3. If you are an Insurer or Self-Insured Employer who uses a Third-Party Administrator, you are not required to register; however, you must ensure that your Third-Party Administrator includes your company on their Trading Partner Profile Registration.
- 4. Complete Testing Requirements outlined in this section titled Testing Procedures for Trading Partners.

# <span id="page-13-0"></span>**J. Data Delivery - SFTP (Secure File Transfer Protocol)**

- 1. Trading Partners and Vendors will connect to an Secure File Transfer Protocol (SFTP) server hosted by TNBWC to send FROI and SROI files and receive Acknowledgment files. To obtain a SFTP connection, each trading partner must first complete the trading partner registration and be approved by TNBWC. Once approved as a Trading Partner, the appropriate access information will be provided.
- 2. Trading Partners may log into the SFTP server using the software or scripting system they have at their disposal and on the platform the Trading Partner is running.
- 3. FROI SROI Files: Trading partners will load their FROI/SROI files into the specified location provided by TNBWC. TNBWC will pick up the files and delete them from the specified location as they are processed.
- 4. Acknowledgment Files: Trading Partners are required to pick up their acknowledgment files from the specified location provided by TNBWC. The Trading Partners are required to delete acknowledgment files from the specified location as soon as they have verified that they have been successfully received. It is important that the Trading Partner delete the file(s) as they will remain in the specified location which may result in multiple downloads of the same files.

# <span id="page-13-1"></span>**K. Inbound File Names**

1. TNBWC recommends but does not require that files submitted to TNBWC SFTP server should be named using the following convention to reduce the potential of files being overwritten.

ST\_InterchangeVersionID\_SenderFEIN\_SenderPC\_DateTransSent\_TimeTransSent\_Uniqu eSeq.edi

- ST: State Code = TN
- Interchange Version ID:
	- o FROI Files: 14831
	- o SROI Files: A4931
- 2. Sender FEIN and Sender PC (Postal Code) will be that of the Trading Partner per the Header Record.
- 3. DateTransSent (YYYYMMDD) and TimeTransSent (HHMMSS) is date and time per the Header Record
- 4. Optionally, Unique Seq (Sequence): The Unique Seq (Sequence) Number For example: Starting with the FROI then SROI; first FROI 0001, then SROI 0002, and if additional files on a given day then FROI 0003, then SROI 0004.

# <span id="page-14-0"></span>**L. Reporting Timelines**

- 1. **Monday through Friday:** The cut-off for receipt of data from TNBWC Trading Partners will be 11:59 PM EST. TNBWC Trading Partners will receive acknowledgment files no later than 5:00 AM EST pending any unforeseen processing issues.
- 2. **Friday (after the cutoff), Saturday and/or Sunday:** Trading Partners can connect and upload FROI/SROI files and will receive acknowledgment files no later than 5:00 AM EST on Monday pending any unforeseen processing issues.

If you have not received an acknowledgement within that time frame and have not received an advisory e-mail, please contact the TNBWC EDI Support Mailbox a[t tnbwcedi.info.](https://tnbwcedi.info/)

# <span id="page-14-1"></span>**M. Acknowledgment Reports**

- 1. There are two types of acknowledgments that are sent back to trading partners when First Reports of Injury or Subsequent Reports of Injury batches are processed. One is a batch level AKC and the other is the transaction level AKC.
- 2. The first type of AKC record occurs at the batch level only if the batch rejects. One AKC transaction will be sent with the HD level rejection. When a batch rejects, all of its content rejects.
- 3. The second type of AKC record occurs when a batch is not rejected. The transactions within the batch are processed and detailed level (transaction level) data is provided indicating whether the transaction has been accepted (TA) or rejected (TR). If the transaction represents the first filing (FROI 00) and is accepted, TNBWC will return the Jurisdiction Claim Number (JCN) DN0005 on the AKC. The JCN should be captured and recorded for later use for subsequent filings. If a transaction is rejected, detailed error information is provided on the acknowledgment. It is the Trading Partner's responsibility to use this error information for consideration on next steps.
- 4. TNBWC Acknowledgment files naming convention: ST\_YYYYMMDD\_HHMMSS\_AK.txt
	- o ST State Code = TN
	- o YYYYMMDD: Current Date
	- o HHMMSS: Unique Time Stamp
	- o AK: Indicates Acknowledgment file
	- o Txt: indicates a text file.

Example: TN\_20161229\_131202\_AK.txt

### <span id="page-14-2"></span>**N. Testing Procedures for Trading Partners**

- 1. TNBWC EDI Trading Partners submitting data are required to complete the Test Plan.
- 2. Exceptions: No testing is required for TNBWC Web Entry filers. In some cases, if a Trading Partner is using a Vendor, the Vendor will coordinate and/or perform the testing on behalf of the Trading Partner.

3. The TNBWC Test Plan can be found at [tnbwcedi.info,](https://tnbwcedi.info/) under Implementation Info. This Test Plan provides information for the expected results to be approved for production reporting. Please contact the TNBWC EDI Support Team at thbwcedi@ISO.com prior to sending any Test transaction(s), if you have any questions about the test and/or to confirm your testing readiness.

# <span id="page-15-0"></span>**Section 7: Important Terminology and Acronyms**

The following applies to this EDI Claims Implementation Guide and Trading Partner Tables posted on our website.

# **Acknowledgment**

An EDI record sent from the jurisdiction to the trading partner's vendor in response to an EDI submission. It contains key data elements to identify the transaction and any technical and/or business issues discovered. This is known as an AKC.

### **Batch**

A set of records containing one IAIABC header record, one or more FROI or SROI transactions, and one trailer record, ANSI equivalent is a batch. Any error in the header record or the trailer record will cause the rejection of the entire batch without further transaction level edits being applied.

### **Business Rules**

The business requirements that dictate when a report is created, edited and when and how it is transmitted.

### **Claim Administrator**

The organization that services workers' compensation claims according to Jurisdiction rules. An administrator may be an Insurer, a third-party administrator, an independent adjuster or a selfadministered self-insured employer.

### **Data Element**

A single piece of defined information (e.g. Date of Birth) contained within a transaction (i.e. FROI). Each data element is assigned a reference number (DN = Data Number) and includes a definition and format (length and data type) and if format is a code will list acceptable values or reference the code source (for example Employer FEIN is 9 AN).

### **EDI**

Electronic data interchange. It is computer-to-computer exchange of data or information in a standardized format. EDI claims is the electronic transmission of workers' compensation claims information from an authorized submitter whose clients may be insurers, self-insured employers, and third-party claims administrators to the state's workers' compensation regulatory agency.

### **Edit Matrix**

Identifies the edits to be applied to each data element to ensure data quality expectations are met. The TNBWC vendor applies the edits to transaction and submits to TNBWC only transactions that have passed all edits and are accepted(TA).

### **Edited Data**

A term used to describe the information on a transaction after it has been processed through the TNBWC system edits and found to contain valid data.

### **Electronic Format**

TNBWC selected the IAIABC Claims Release 3.1 flat file format for EDI claim reporting. This format was chosen to standardize, simplify and reduce the cost of data exchange.

### **Element Requirement Table**

A tool used to communicate data elements required by the receiver specifying which elements are mandatory, expected, or ancillary. This allows for data element requirements to be defined for each record layout (FROI or SROI) and down to the level of each maintenance type code (MTC). Further, it provides for element requirements to differ based on report type criteria established in the event table.

# **Environment**

The boundaries and conditions under which an application runs or in which files are manipulated or processed.

### **Event**

A specific business event such as the occurrence of an accident, the initial payment of a claim, or denial of a claim. Events, when entered into a computer system, may be defined as a trigger for a Jurisdiction requiredreport.

### **Event Table**

A table designed to provide information integral for a sender to understand the receiver's EDI reporting requirements. It relates EDI information to events and under what circumstances they are initiated.

### **FEIN**

Federal Employer Identification Number - This is a 9-digit number assigned to employers by the IRS.

# **FROI (148 Record)**

First report of injury. Based on IAIABC Claims Release 3.1 standards FROI is a group of transactions occurring in the early stages of workers' compensation claim processing that typically report the parties involved and describe the accident and resulting injuries.

# **Header Record**

The record that precedes each batch of EDI transactions. The header record and corresponding trailer record surround each batch of transactions and uniquely identifies the sender as well as the date/time a batch was created. See also: trailer record.

### **IAIABC**

International Association of Industrial Accident Boards and Commissions. A not-for-profit trade association whose members are industrial accident, workers' compensation, or other governmental bodies as well as associate members comprised of other industry-related organizations and individuals. The IAIABC has authored EDI standards that cover the transmission of claims, proof of coverage, and medical bill payment information through electronic reporting.

# **IG**

Implementation guide.

# **MTC**

Maintenance type code. A code that identifies the purpose of an EDI transaction and is interchangeable with report type. The two-character MTC is included in all EDI transactions. For example: an original FROI is MTC00.

# **Production**

A designation that the submitter is sending transactions in a "live" environment after satisfactory completion of all EDI implementation testing as determined by TNBWC.

# **Raw Data**

The transaction and its contents as received from a submitter by TNBWC and before the data is subjected to TNBWC's EDI Claims Release 3.1 requirements.

# **Receiver**

TNBWC is the receiver of transactions from the submitter. The submitter is also the sender of transaction acknowledgments to the EDI trading partners who are the receivers of the transaction acknowledgments.

# **Self-Insured Employer**

An employer authorized by the TNBWC to self-insure its workers' compensation risk in accordance with applicable law, rules, and regulations.

# **Sender**

An entity that submits FROI and SROI information in the IAIABC EDI Claims Release 3.1 format and receives EDI acknowledgments from TNBWC. This entity is required to complete the trading partner Profile form. In addition, please see vendor.

# **SFTP**

Secure file transfer protocol. A communications protocol governing the transfer of files from one computer to another over a network.

# **SROI (A49 Record)**

Subsequent report of injury. Based on IAIABC EDI Claims Release 3.1 standards SROI is a group of transactions of workers' compensation claim processing that typically report the benefit, payment, return to work and closure data.

# **TA**

Transaction accepted. Acknowledgment code indicating that a FROI or SROI has passed all event table, element requirement and edit matrix test for data timeliness and quality.

### **Testing Period**

The initial environment in which the sender transmits a series of transactions that are analyzed for both technical and business content within the specified period.

# **Test Plan**

A plan developed by TNBWC and the sender EDI Coordinator outlining the events, time frame, and the responsibilities of each party for testing and evaluating data sent in the test environment.

# **TNBWC**

Tennessee Bureau of Workers' Compensation. The entity overseeing workers' compensation laws in Tennessee.

# **TNBWC Vendor**

For the purposes of this Implementation Guide, a Vendor is an EDI Service Provider authorized by TNBWC to provide its products/services to TNBWC's Trading Partners. As such it becomes the Sender on behalf of the Trading Partner to TNBWC.

# **TP**

Trading Partner

# **TR**

Transaction Rejected. Acknowledgment code indicating that a FROI or SROI has failed one or more event table, element requirement and edit matrix tests for data timeliness and quality.

### **Trading Partners**

Two entities exchanging data electronically. For the purpose of this implementation guide, the two entities are the data requester/receiver (TNBWC vendor and TNBWC) and the data sender (i.e. TNBWC vendor, claims administrator, self-insured, insurance carrier).

### **Trailer Record**

A record that designates the end of a batch of transactions and provides a count of records/transactions contained within a batch. See header record.

### **Transaction**

Submission of a FROI or SROI report that contains data elements as defined in the IAIABC record layouts which are found in the IAIABC EDI Claims Release 3.1 Implementation Guide and for records specific to TNBWC, are found in the TNBWC EDI tables posted on the TNBWC's EDI website: [tnbwcedi.info](https://tnbwcedi.info/)

### **Transaction Type**

Defines the transaction by the MTC submitted. For example: an initial FROI using MTC 00.

# **Transmission File**

One or more batches sent together from the sender to the receiver.

# <span id="page-19-0"></span>**Links to EDI Claims related information**

- Tennessee Bureau of Workers' Compensation Home Page: [tn.gov/workerscomp](https://www.tn.gov/workerscomp)
- Tennessee Bureau of Workers' Compensation Electronic Data Interchange (EDI): [tn.gov/workforce/injuries-at-work/available-resources/redirecr-available-resources/edi](https://www.tn.gov/workforce/injuries-at-work/available-resources/redirecr-available-resources/edi-guide.html)[guide.html](https://www.tn.gov/workforce/injuries-at-work/available-resources/redirecr-available-resources/edi-guide.html)
- Tennessee Bureau of Workers' Compensation's EDI Support Team[: tnbwcedi@ISO.com](mailto:tnbwcedi@iso.com)

# <span id="page-19-1"></span>Section Eight: Frequently Asked Questions (FAQs)

# <span id="page-19-2"></span>**General**

- Q-1: How do I contact TNBWC with questionson **EDI Claims Release 3.1** Reporting?
- A-1: Send an email tothe TNBWC EDI Support Mailbox at [tnbwcedi@ISO.com.](mailto:tnbwcedi@iso.com)
- Q-2: Where are TNBWC's EDI Claims 3.1 Requirements found?
- A-2: Please refer tothe "EDI Requirements" link under the EDI Resources section in the TNBWC EDI Claims website at [tnbwcedi.info](https://tnbwcedi.info/) forthe Event Table, Element Requirement Table, and Edit Matrix.
- Q-3: What are some commonly used acronyms?
- A-3: IAIABC = International Association of Industrial Accident Boards and Commissions
	- FROI = First Report of Injury
	- SROI = Subsequent Report of Injury
	- JCN = Jurisdiction Claim Number
	- DN = Data Element Number
	- MTC = Maintenance Type Code
	- DOI = Date of Injury
	- CACN = Claim Admin Claim Number
	- DOB = Date of Birth

# Q-4: How do I send EDI Claims Release 3.1 FROI and SROI reports to the TNBWC?

- A-4: You may send the EDI Claims Release 3.1 FROI and SROI reports in the following ways:
	- 1. **DIRECT SFTP:** Report via a direct connection using SFTP from your own claims system. There is no cost to use this connection.
	- 2. **TNBWC WEB ENTRY:** The web entry system is a free service for companies with low claim volume (about 100 claims or less in a year) that do not use an EDI vendor, and requires the manual entry of the data and uses every applicable MTC transaction for an individual claim.
	- 3. **EDI VENDOR:** Use of a third-party EDI service vendor to submit EDI transactions on behalf of an insurer.

### <span id="page-20-0"></span>**Trading Partners**

#### Q-1: How does my company become a trading partner with TNBWC?

A-1: Complete and submit a Trading Partner Profile for EDI Claims Release 3.1. Tennessee's EDI Claims Release 3.1 Trading Partner Registration can be found online at [tnbwcedi.info/register.](https://tnbwcedi.info/register) Please refer to the Registration Instructions link under the Trading Partner Profile section at [tnbwcedi.info.](https://www.tnbwcedi.info/) Each Trading Partner profile is reviewed and must be approved by TNBWC. An approved Trading Partner must complete successful testing. Note that TNBWC periodically sends their Trading Partner list to the IAIABC upon request.

### Q-2: How do I decide which submission method to choose?

- A-2: Consider the volume before deciding on one of the following methods of submission:
	- (i) Direct Secure File Transfer Protocol (SFTP) means you will develop the programs and the IAIABC Claims Release 3.1 flat file content yourself.
	- (ii) EDI Vendor: Use of a third-party EDI service vendor to submit EDI transactions on behalf of an insurer.
	- (iii) TNBWC web entry: The web entry system is a free service for companies with low claim volume (about 100 claims or less in a year) that do not use an EDI vendor, and requires the manual entry of the data and uses every applicable MTC transaction for an individual claim.

#### Q-3: Where do I find information concerning IAIABC EDI license fees?

A-3: EDI licensing fees are provided on the IAIABC website at [iaiabc.org.](http://www.iaiabc.org/)

#### Q-4: What steps must be taken in order toreceive aDirect SFTP connection from TNBWC?

A-4: The trading partner profile has a section called filing method. Under this section when completing this trading partner profile, please select *direct SFTP*. If you already have a direct SFTP connection setup by Verisk for another jurisdiction, then you can continue to use the same connection, ensuring that you use the correct receiver information for the Release 3.1 TN files as listed on the Implementation Information page of the TNBWC EDI website at [tnbwcedi.info.](https://www.tnbwcedi.info/)

The IAIABC sets the industry standards for EDI reporting and promotes experience with the reporting standards. Membership allows access and use of the IAIABC standards, which is what current Direct SFTP Trading Partners and EDI Vendors use.

Trading Partners and IAIABC members with knowledge of the standards reporting EDI Claims Release 3.1 in other states, that do not have an existing direct SFTP connection setup by Verisk, must register and advise the TNBWC EDI support team that a new connection is needed.

- Q-5: How do I sign up to use the Tennessee free web system to submit FROI and SROI Reports to TNBWC?
- A-5: The Trading Partner Profile has a section called Filing Method. Under this section when completing this Trading Partner Profile, please *select 'TNBWC Web Entry: Select TNBWC Web*

*Entry if you will use the TNBWC EDI FROI SROI Web Reporting System'*. Access to the system will be provided prior to Production. Testing is not required for web entry.

- Q-6: As a Third-Party Administrator, we administer claims for several Insurers/Self-Insured Employers. Are we required to register each Insurer/Self-Insured Employer as a separate trading partner?
- A-6: No, only one registration is required in which you will list each company in the subsidiary insurer section of the form.
- Q-7: A trading partner is approved for production status. The trading partner changes software packages, vendor, adds a newly acquired company or changes source system, etc. Does the trading partner need to revert to the testing status again?
- A-7: If a trading partner changes any aspect of their approved process or system, then the trading partner must repeat the test process with TNBWC. TNBWC recommends that the trading partner continue with the approved production process while testing any new process, software, or system. Considerations on the testing that will be required will be determined based on the situation. Any change in how data enters the reporting stream must be brought to our attention, and will probably involve discussion, testing and updates made to the trading partner profile. If this situation arises, please contact TNBWC via email at [tnbwcedi@ISO.com](mailto:tnbwcedi@iso.com) immediately.

### Q-8: How can the Trading Partner Profile be created or updated?

A-8: Please refer to the trading partner profile Registration Instructions document posted on the Registration Instructions page of the TNBWC EDI Claims website at [tnbwcedi.info/reg](https://tnbwcedi.info/reg-instructions)[instructions.](https://tnbwcedi.info/reg-instructions) This has detailed instructions on how to access the trading partner registration system as well as how to create and update a trading partner profile.

### <span id="page-21-0"></span>**Testing**

### Q-1: What are "test" transmissions?

A-1: Testing is a process used to determine whether you and TNBWC can send and receive EDI reports.

Testing with TNBWC requires adherence to the TNBWC test schedule and the submission of required test transactions.

Testing serves two purposes:

1) It ensures that all technical details of the transmission process are correct for all three systems -- reporters, the network, and TNBWC.

2) It requires that the data details within the specific transaction types meet TNBWC requirements.

The sender will be responsible for evaluating theacknowledgement transactions TNBWC returnsin response to the test.

For additional information, see the [TNBWC Claims Release 3.1 Test Requirements](https://tnbwcedi.info/impl-info) and TNBWC Claims Release 3.1 Test Feedback Request List on the EDI website under the

Implementation Information page.

- Q-2: While testing, can a trading partner test the FROIand the SROI together?
- A-2: TNBWC recommends that trading partners successfully test FROI transmissions before testing SROI transmissions. TNBWC expects the trading partner touse the data from the FROI transactions for consideration in processing the SROI transactions, so errors with a FROI could impact SROI testing.
- Q-3: Will I need to test if I use the Tennessee free web system to submit FROI and SROI Reports?
- A-3: No, the system is tested and ready for FROI SROI report submissions.

#### <span id="page-22-0"></span>**Production**

#### Q-1: When will TNBWC approve me for production?

- A-1: TNBWC's goal is to approve our trading partners for production as quickly as possible after the testing process issuccessful. The testing process is described in the "TNBWC Claims Release 3.1 Test Requirements" under the EDI implementation test requirements overview on the implementation information page at [tnbwcedi.info/impl-info.](https://tnbwcedi.info/impl-info)
- Q-2: Once a trading partner hasmoved into production, whereshould questions be directed?
- A-2: All questions should be directed to the TNBWC EDI Support Mailbox at [tnbwcedi@ISO.com.](mailto:tnbwcedi@iso.com)

#### Q-3: Where isthe Test/Production Indicator found?

A-3: The test/production indicator is DN0104, located on the header record. Refer to the IAIABC EDI Release 3.1 Implementation Guide at [iaiabc.org](http://www.iaiabc.org/) for more information regarding data definitions and the specific construction of the header record.

### Q-4: How long after I send a transmission toTNBWC should I expect toreceive an electronic acknowledgement?

A-4: The cut-off for receipt of data from TNBWC trading partners will be 11:59 PM EST, Monday through Friday. Processing of TNBWC trading partner data will start at 1: 00 AM EST. On Saturday and Sunday, trading partners can connect and upload FROI/SROI files which will be processed Monday at 1:00 AM EST. Tennessee trading partners will receive acknowledgment files no later than 5:00 AM EST pending any unforeseen processing issues. If you have not received an acknowledgement within that time frame and have not received an advisory message, please contact the TNBWC EDI Support Mailbox at [tnbwcedi@ISO.com.](mailto:tnbwcedi@iso.com)

# Q-5: How can the trading partner or a claim administrator monitor the data quality oftheir EDI transmissions once in production?

A-5: If a transaction rejected (TR) acknowledgement was received, it indicates that the transaction (record) you sent has been received and rejected, as an error was found on one or more data elements. The transaction was not accepted by the jurisdiction. The error(s) should be reviewed quickly to correct and resubmit the transaction with the same MTC. Please be sure to update the MTC date on the subsequent transaction. Timely resolution of rejected reports is critical because the transaction

has not been accepted into the jurisdiction's system. If an error indicates a duplicate transaction, then resubmission of the same MTC would not be required. TNBWC recommends that the claim administrator develop tools to use the acknowledgment details to track overall performance.

- Q-6: I have reached production status and a problem develops with the system I am using to generate or transmit EDI reports to TNBWC. What should I do to make sure TNBWC is informed?
- A-6: Immediately after a trading partner becomes aware that transmissions are not being sent or received by TNBWC, contact TNBWC via email at thbwcedi@ISO.com right away to develop a temporary reporting plan.
- Q-7: Acquired Claim Is the Jurisdiction Claim Number required on an Acquired Claim?
- A-7: The jurisdiction claim number is not required on an AQ or an AU. Verisk will acknowledge the claim with the correct JCN.
- Q-8: DN0083 Permanent Impairment Body Part Code Do you want the individual body parts with their assigned percentages or the percentage for the single "Whole Body" code (99)?
- A-8: For injuries prior to 7/1/2014, both the individual body parts and whole-body permanent impairment body part codes are acceptable. Injuries on or after 7/1/2014, only the wholebody permanent impairment body part code 99 is accepted.
- Q-9: Insurer Name Change- Sometimes an Insurer will shift a claim to another Insurer within their group. Does the AQ (Acquired Claim) MTC apply in this situation.
- A-9: No, send a FROI 02 to change the insurer name. The AQ is only for changing a claim administrator.
- Q-10: Employee Notification Please identify which paper "C" forms must continue to be supplied to the injured worker once we're in EDI Claims Release 3.1 Production.
- A-10: Please refer to the "paper form(s)" column of the FROI and SROI event table tabs posted on the [tnbwcedi.info/requirements](https://tnbwcedi.info/requirements) page to determine if TNBWC will still require a paper form to be sent to the parties noted in the "receiver" column.
- Q-11: Codes- Are there any code values that are not valid in TN?
- A-11: Please refer to the valid value tab of the edit matrix located on the [tnbwcedi.info/requirements](https://tnbwcedi.info/requirements) page to determine the valid values that TNBWC will not accept.
- Q-12: Dependent/Payee Relationship Code- For (DN0097) is the first position a relationship code, and the second position the numerical birth order?
- A-12: Yes, the IAIABC valid values for the second position (numerical birth order) are 0-9 A-K (spaces not allowed). For example, if the dependent is a widow, the code value sent will be "21". Please refer to the valid value tab of the edit matrix located at [tnbwcedi.info/requirements](https://tnbwcedi.info/requirements) to determine the valid values that TNBWC will accept.
- Q-13: Denial Will I still be required to notify the claimant of denial?
- A-13: Yes, please refer to the paper form(s) column of the FROI and SROI event table tabs at [tnbwcedi.info/requirements](https://tnbwcedi.info/requirements) to determine all parties for which TNBWC will require a paper form to be sent to the parties noted in the receiver column.
- Q-14: Denial Will the EDI denial satisfy a denial reporting requirement?
- A-14: Yes, the EDI denial will satisfy the denial reporting requirement.
- Q-15: Denial Which Date do you use from the EDI report to determine timely filing measurements?
- A-15: Decisions on compensability shall be made by the adjusting entity within fifteen (15) calendar days of the verbal or written notice of injury. If after conducting a reasonable investigation as required by these rules a claim is denied, the adjusting entity must notify the Bureau within five (5) business days of reaching that decision by filing the required information via EDI and must provide the employee or their representative, the treating physician and the insured a non-EDI version of the Notice of Denial, available on the Bureau's website, simultaneously with the notification to the Bureau. The notice must include the basis for the denial.
- Q-16: Denial Are we supposed to send FROI 04s on medical-only claims?
- A-16: Yes, if you deny the claim and have not made any payments, you should send the FROI 04. A denied claim includes all reports.
- Q-17: Denial- SROI MTC 04 Does this apply even if payments may have been issued?
- A-17: Yes, this does apply even if payments have been issued.
- Q-18: Final A claim is closed, and we sent in a Final. After the claim is closed another payment was issued on the claim. What will TN be expecting?
- A-18: TNBWC will accept another FN after an FN if additional medical has been paid. If additional indemnity is paid after an FN is filed, the appropriate MTC should be filed to report the indemnity. Make sure that the amended FN contains a cumulative total of all payments for the life of the claim.
- Q-19: Final Payment- SROI MTC FN or SROI MTC SX? The state indicates they want us to notify them when a final payment has been processed and the claim will be closed. What report should we send when we issue the final indemnity payment? In some situations, we have issued a final indemnity payment, but we still have the Medical line open, so the claim is not closed!
- A-19: File the SROI SX in accordance with the timeframe posted in the SROI Event Table. File an FN upon closing a claim. The SROI FN should show all payments made for the life of the claim.
- Q-20: Final Pay Are SROI FNs to be sent on medical-only claims?
- A-20: Yes, a SROI FN should be sent on medical only claims. According to TN's SROI FN event in the SROI event table claim closed, no further indemnity or medical payments anticipated. TNBWC will close any FROI with claim type N (notification only), FROI 04 after 21 calendar days from the receipt of an accepted FROI, and no FN will be due, TNBWC will also close any claim after a SROI SX with DN0418 - suspension reason code-Full - S8 (jurisdiction change) has been accepted. No FN will be required. if any indemnity or medical payments are made after a claim type N or FROI 04, the claim will reopen, and an FN will be due. TNBWC will accept another FN after an FN if

additional medical has been paid. If additional indemnity is paid after an FN is filed, the appropriate MTC should be filed to report the indemnity, if the benefit period through date will advance.

#### Q-21: First Report - What claims are reportable for FROI?

- A-21: Please refer to the *EDI event table requirements* at [tnbwcedi.info.](https://tnbwcedi.info/requirements) The FROI tab of the event table indicates which FROIs must be filed and which FROIs will be accepted but are not required.
- Q-22: Medical Expense and Lost Time Less than 8 Days What is required to be filed when there is both medical and lost time 1 thru 7 days?
- A-22: For Medical Only or Notification Only (disability of 7 days or less) claims, file a FROI 00 with Initial Date Last Day Worked (DN0065) and Initial RTW Date (DN0068). Then, file a Quarterly Report (QT) if the claim is still open 3 months from the Date of Injury. Otherwise, file a Final Report (FN) when the claim is closed to show all medical costs incurred under Other Benefit Type Code and Amount (OBT – DN0215 and DN0216).
- Q-23: NAICS Does the Bureau follow the IAIABC standard regarding DN0025 Industry Code and accept 5 and 6-digit NAICS Codes?
- A-23: Yes, the bureau will accept a 2012 or 2017 NAICS code at 5- or 6-digit level but prefers 6 digit level.
- Q-24: Paper requirements Are there any situations where the Bureau requires paper to be sent instead of EDI?
- A-24: Court order/settlement agreement, SD1 or SD2 (statistical data form) must be filed on paper.
- Q-25: Payment Report: SROI PY What's the purpose of this report?
- A-25: A SROI PY is used to report the initial payment of medical or to report any lump sum payment or settlement. Refer to the PY row of the SROI tab of the TNBWC Event Table located on the TNBWC EDI Requirements page [tnbwcedi.info/requirements](https://tnbwcedi.info/requirements) for further information. The reporting of MTC PY does not replace the claim administrator's responsibility to file the SD1 or SD2 paper Form with the Bureau.
- Q-26: Payment Report How many SROI PYs can be sent on a single claim?
- A-26: There is no limit.
- Q-27: Policy Number, Effective/Expiration Dates Are these required on EDI Reports?
- A-27: If the insured type code (DN0184) = I (insured), then policy number identified (DN0028), policy effective date (DN0029) and policy expiration date (DN0030) are required.

#### Q-28: Quarterly Report (SROI MTC QT) - When is a Quarterly Report due?

A-28: A quarterly report is due every 3 months from the anniversary of the Date of Injury until the case is closed. For example, if the Date of Injury of a claim submitted is July 25, 2020, the first quarterly report is due October 25, 2020. Refer to the QT row of the Periodic Event tab of the TNBWC Event Table at [tnbwcedi.info/requirements](https://tnbwcedi.info/requirements) for further information.

- Q-29: Quarterly Report (SROI QT) For the Quarterly Report, will the cumulative total be just for the preceding 3 months or a total for the life of the claim to date?
- A-29: It should be the cumulative total for the life of the claim.
- Q-30: Quarterly Report (SROI QT) Is the QT supposed to be sent on medical-only claims?
- A-30: Yes, unless the claim closed within the first three months after the Date of Injury and a SROI FN was previously filed.

#### <span id="page-26-0"></span>**Transactions, Edits and Requirements**

- Q-1: What edits will TNBWC apply?
- A-1: TNBWC's edits and complete requirements are located on the TNBWC EDI Requirements pag[e tnbwcedi.info/requirements.](https://tnbwcedi.info/requirements)
- Q-2: What should be transmitted to TNBWC if a key Match Data is changed?
- A-2: Send a FROI MTC 02 Change transaction tochange any key match field(s). Note: Only one (1) key match field can be changed with a FROI MTC 02 at a time unless noted otherwise on the edit matrix match data table as multiple FROI 02 change transactions may be required. Refer to TNBWC's match data table located on the TNBWC EDI requirements at [tnbwcedi.info/requirements.](https://tnbwcedi.info/requirements)

### Q-3: Is a Jurisdiction Claim Number (JCN) required when I input my Original FROI Reports?

- A-3: A JCN will be assigned when the initial FROI report is submitted and accepted, then acknowledgment will be sent. For legacy claims, a JCN that was assigned on the Release 1 report submission will be returned when a FROI UR report is submitted and accepted, then acknowledgment will be sent.
- Q-4: Is the TNBWC Jurisdiction Claim Number required on all transactions following the initial First Report of Injury?
- A-4: Yes. Refer to TNBWC's match data table and element requirement table located at [tnbwcedi.info/requirements.](https://tnbwcedi.info/requirements) DN0005 jurisdiction claim number is amatch data item for all reports following the initial first report of injury.
- Q-5: What Employer FEIN should be used for employers with multiple corporate relationships?
- A-5: Use the FEIN of the corporate entity that has the legal responsibility for handling a given workers' compensation claim.
- Q-6: What coding for Part of Body, Nature of Injury, and Cause of Event will be used?
- A-6: Please see the Workers' Compensation Insurers Organization (WCIO) injury description table Part/Nature/Cause. [wcio.org/Document%20Library/InjuryDescriptionTablePage.aspx](https://www.wcio.org/Document%20Library/InjuryDescriptionTablePage.aspx)
- Q-7: Will TNBWC be using the Employee Security ID (DN0206)?

A-7: Yes, TNBWC will assign an Employee Security ID to be returned on the acknowledgement of any initiating FROI that is accepted (FROI 00, 04, AU). All subsequent transactions should be sent using the Employee Security ID instead of one of the following Employee IDs sent on the FROI: S = Employee SSN (DN0042) A = Employee ID Assigned by Jurisdiction (DN0154)

If two different Employee Security IDs were assigned to what turned out to be the same person, TNBWC will reach out to the claim administrator and advise which Employee Security ID should be used, and the claim administrator should send a FROI 02 to Update the Employee Security ID. TNBWC will validate that the new "changed" Employee Security ID on the FROI 02 is correct. If the changed Employee Security ID does not match TNBWC's records, it will reject.

#### Q-8: If the Employee SSN cannot be obtained, is there a default that can be used instead?

A-8: If DN0042 is not available, there is no default, however, TNBWC will accept the following: For claims accepted prior to 10-27-2020 (R3.1 Imp Date), in which DN0042 begins with a 9 and is known not to be a valid SSN, the claim administrator can send that 9xx value as Employee ID Assigned By Jurisdiction or may continue to report it as DN0042.

Effective 07/11/2022 (Implementation of v1.6), for all new/changed First Reports (MTC 00, 02, 04, AU) the value for DN0154 must begin with a 9 and must be nine numeric characters in length.

Edit: IF (MTC (DN0002) = 00 or = AU; or = 02 with Change Data Element/Segment Number (DN0412) = 0270; or = 04 is first FROI on file / no previously accepted FROI) AND MTC Date (DN0003) >= 07/11/2022 (Implementation of v1.6) THEN DN0154 must begin with a 9 and must be nine numeric characters in length ELSE:

must be nine numeric characters in length.

Note: Should you receive a rejection when using this method, please contact TN a[t TNBWC.edi@tn.gov](mailto:TNBWC.edi@tn.gov) for assignment of a new number.

#### <span id="page-27-0"></span>**LegacyClaims**

#### Q-1: What is a Legacy claim?

A-1**:** A Legacy claim is any open claim previously accepted in R1 (prior to TNBWC's EDI Claims R3.1 Implementation Date) for which a Jurisdiction Claim Number (JCN) has been assigned and Date Claim Administrator Had Knowledge of the Injury (DN0041) < 10/27/2020.

#### Q-2: Should EDI reports be filed on legacy claims?

A-2**:** Yes, First Report and Subsequent Report MTC URs must be sent on all legacy claims that are open or reopened in the claim administrator's system. Refer to TNBWC Event Table located on the TNBWC EDI Requirements page [tnbwcedi.info/requirements.](https://tnbwcedi.info/requirements)

# Q-3: For legacy claims, is the JCN required to be reported on a UR?

A-3: If the correct match data elements are present, a legacy claim will be located, and an acknowledgment will be sent with the JCN, which will be identical to the R1 JCN number previously assigned by TNBWC's system.